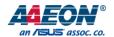

# **BOXER-8230AI**

Compact Fanless Embedded AI@Edge Box PC with NVIDIA® Jetson™ TX2 NX User's Manual 1st Ed

# Copyright Notice

This document is copyrighted, 2021. All rights are reserved. The original manufacturer reserves the right to make improvements to the products described in this manual at any time without notice.

No part of this manual may be reproduced, copied, translated, or transmitted in any form or by any means without the prior written permission of the original manufacturer. Information provided in this manual is intended to be accurate and reliable. However, the original manufacturer assumes no responsibility for its use, or for any infringements upon the rights of third parties that may result from its use.

The material in this document is for product information only and is subject to change without notice. While reasonable efforts have been made in the preparation of this document to assure its accuracy, AAEON assumes no liabilities resulting from errors or omissions in this document, or from the use of the information contained herein.

AAEON reserves the right to make changes in the product design without notice to its users.

Preface II

# Acknowledgements

All other products' name or trademarks are properties of their respective owners.

- NVIDIA, the NVIDIA logo, and Jetson are trademarks of the NVIDIA Corporation
- ITE is a trademark of Integrated Technology Express, Inc.
- IBM and VGA are trademarks of International Business Machines Corporation.
- Ubuntu is a registered trademark of Canonical

All other product names or trademarks are properties of their respective owners. No ownership is implied or assumed for products, names or trademarks not herein listed by the publisher of this document.

Preface III

# Packing List

Before setting up your product, please make sure the following items have been shipped:

| Item |                 | Quantity |
|------|-----------------|----------|
| •    | BOXER-8230AI    | 1        |
| •    | Power Connector | 1        |

If any of these items are missing or damaged, please contact your distributor or sales representative immediately.

Preface IV

#### About this Document

This User's Manual contains all the essential information, such as detailed descriptions and explanations on the product's hardware and software features (if any), its specifications, dimensions, jumper/connector settings/definitions, and driver installation instructions (if any), to facilitate users in setting up their product.

Users may refer to the product page at AAEON.com for the latest version of this document.

Preface V

### Safety Precautions

Please read the following safety instructions carefully. It is advised that you keep this manual for future references

- 1. All cautions and warnings on the device should be noted.
- All cables and adapters supplied by AAEON are certified and in accordance with
  the material safety laws and regulations of the country of sale. Do not use any
  cables or adapters not supplied by AAEON to prevent system malfunction or
  fires.
- 3. Make sure the power source matches the power rating of the device.
- 4. Position the power cord so that people cannot step on it. Do not place anything over the power cord.
- Always completely disconnect the power before working on the system's hardware.
- 6. No connections should be made when the system is powered as a sudden rush of power may damage sensitive electronic components.
- 7. If the device is not to be used for a long time, disconnect it from the power supply to avoid damage by transient over-voltage.
- 8. Always disconnect this device from any AC supply before cleaning.
- 9. While cleaning, use a damp cloth instead of liquid or spray detergents.
- 10. Make sure the device is installed near a power outlet and is easily accessible.
- 11. Keep this device away from humidity.
- 12. Place the device on a solid surface during installation to prevent falls
- 13. Do not cover the openings on the device to ensure optimal heat dissipation.
- 14. Watch out for high temperatures when the system is running.
- 15. Do not touch the heat sink or heat spreader when the system is running
- 16. Never pour any liquid into the openings. This could cause fire or electric shock.

Preface VI

- 17. As most electronic components are sensitive to static electrical charge, be sure to ground yourself to prevent static charge when installing the internal components.
  Use a grounding wrist strap and contain all electronic components in any static-shielded containers.
- 18. If any of the following situations arises, please the contact our service personnel:
  - i. Damaged power cord or plug
  - ii. Liquid intrusion to the device
  - iii. Exposure to moisture
  - iv. Device is not working as expected or in a manner as described in this manual
  - v. The device is dropped or damaged
  - vi. Any obvious signs of damage displayed on the device
- 19. DO NOT LEAVE THIS DEVICE IN AN UNCONTROLLED ENVIRONMENT WITH TEMPERATURES BEYOND THE DEVICE'S PERMITTED STORAGE TEMPERATURES (SEE CHAPTER 1) TO PREVENT DAMAGE.

Preface VII

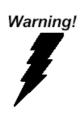

This device complies with Part 15 FCC Rules. Operation is subject to the following two conditions: (1) this device may not cause harmful interference, and (2) this device must accept any interference received including interference that may cause undesired operation.

#### Caution:

There is a danger of explosion if the battery is incorrectly replaced. Replace only with the same or equivalent type recommended by the manufacturer. Dispose of used batteries according to the manufacturer's instructions and your local government's recycling or disposal directives.

#### Attention:

Il y a un risque d'explosion si la batterie est remplacée de façon incorrecte. Ne la remplacer qu'avec le même modèle ou équivalent recommandé par le constructeur. Recycler les batteries usées en accord avec les instructions du fabricant et les directives gouvernementales de recyclage.

Preface VIII

# 产品中有毒有害物质或元素名称及含量

# **AAEON System**

QO4-381 Rev.A0

| , <u></u> | l         |      |      |          | <u> </u> |         |
|-----------|-----------|------|------|----------|----------|---------|
|           | 有毒有害物质或元素 |      |      |          |          |         |
| 部件名称      | 铅         | 汞    | 镉    | 六价铬      | 多溴联苯     | 多溴二苯    |
|           | (Pb)      | (Hg) | (Cd) | (Cr(VI)) | (PBB)    | 醚(PBDE) |
| 印刷电路板     | ` ,       |      |      |          |          |         |
| 及其电子组件    | ×         | 0    | 0    | 0        | O        | 0       |
| 外部信号      |           |      |      | _        | _        | _       |
| 连接器及线材    | ×         | 0    | 0    | 0        | 0        | 0       |
| 外壳        | 0         | 0    | 0    | 0        | 0        | 0       |
| 中央处理器     |           |      |      | 0        | 0        | 0       |
| 与内存       | ×         | 0    | 0    | 0        | 0        | 0       |
| 硬盘        | ×         | 0    | 0    | 0        | 0        | 0       |
| 液晶模块      | ×         | ×    | 0    | 0        | 0        | 0       |
| 光驱        | ×         | 0    | 0    | 0        | 0        | 0       |
| 触控模块      | ×         | 0    | 0    | 0        | 0        | 0       |
| 电源        | ×         | 0    | 0    | 0        | 0        | 0       |
| 电池        | ×         | 0    | 0    | 0        | 0        | 0       |

本表格依据 SJ/T 11364 的规定编制。

- ○:表示该有毒有害物质在该部件所有均质材料中的含量均在 GB/T 26572标准规定的限量要求以下。
- ×:表示该有害物质的某一均质材料超出了GB/T 26572的限量要求,然而该部件

仍符合欧盟指令2011/65/EU 的规范。

#### 备注:

- 一、此产品所标示之环保使用期限,系指在一般正常使用状况下。
- 二、上述部件物质中央处理器、内存、硬盘、光驱、电源为选购品。
- 三、上述部件物质液晶模块、触控模块仅一体机产品适用。

Preface IX

### **Hazardous and Toxic Materials List**

# **AAEON System**

QO4-381 Rev.A0

|                                        | Hazardous or Toxic Materials or Elements |                 |                 |                                    |                                        |                                                  |
|----------------------------------------|------------------------------------------|-----------------|-----------------|------------------------------------|----------------------------------------|--------------------------------------------------|
| Component<br>Name                      | Lead<br>(Pb)                             | Mercury<br>(Hg) | Cadmium<br>(Cd) | Hexavalent<br>Chromium<br>(Cr(VI)) | Polybrominat<br>ed biphenyls<br>(PBBs) | Polybrominat<br>ed diphenyl<br>ethers<br>(PBDEs) |
| PCB and<br>Components                  | Х                                        | 0               | 0               | 0                                  | 0                                      | 0                                                |
| Wires & Connectors for Ext.Connections | Х                                        | 0               | 0               | 0                                  | 0                                      | 0                                                |
| Chassis                                | 0                                        | 0               | 0               | 0                                  | 0                                      | 0                                                |
| CPU & RAM                              | Χ                                        | 0               | 0               | 0                                  | 0                                      | 0                                                |
| HDD Drive                              | Χ                                        | 0               | 0               | 0                                  | 0                                      | 0                                                |
| LCD Module                             | Χ                                        | Χ               | 0               | 0                                  | 0                                      | 0                                                |
| Optical Drive                          | Χ                                        | 0               | 0               | 0                                  | 0                                      | 0                                                |
| Touch Control<br>Module                | X                                        | 0               | 0               | 0                                  | 0                                      | 0                                                |
| PSU                                    | Χ                                        | 0               | 0               | 0                                  | 0                                      | 0                                                |
| Battery                                | Χ                                        | 0               | 0               | 0                                  | 0                                      | 0                                                |

This form is prepared in compliance with the provisions of SJ/T 11364.

- O: The level of toxic or hazardous materials present in this component and its parts is below the limit specified by GB/T 26572.
- X: The level of toxic of hazardous materials present in the component exceed the limits specified by GB/T 26572, but is still in compliance with EU Directive 2011/65/EU (RoHS 2).

#### Notes:

- 1. The Environment Friendly Use Period indicated by labelling on this product is applicable only to use under normal conditions.
- 2. Individual components including the CPU, RAM/memory, HDD, optical drive, and PSU are optional.
- 3. LCD Module and Touch Control Module only applies to certain products which feature these components.

Preface X

| Chapter 1 - | Product   | : Specifications                          | 1  |
|-------------|-----------|-------------------------------------------|----|
| 1.1         | Specific  | cations                                   | 2  |
| 1.2         | Produc    | t Notice                                  | 4  |
| Chapter 2 - | - Hardwa  | are Information                           | 5  |
| 2.1         | Dimen     | sions                                     | 6  |
| 2.2         | Jumpe     | rs and connectors                         | 8  |
| 2.3         | List of . | Jumpers                                   | 9  |
|             | 2.3.1     | Setting Jumpers                           | 9  |
|             | 2.3.2     | AT/ATX Mode Select (CN14 Pins 7-8)        | 10 |
| 2.4         | List of ( | Connectors                                | 11 |
|             | 2.4.1     | DC Power In Connector (CN1)               | 12 |
|             | 2.4.2     | LAN RJ45 Port (CN2/CN3/CN4/CN5/CN6)       | 12 |
|             | 2.4.3     | USB 2.0 Connector for Flash Image (CN7)   | 13 |
|             | 2.4.4     | Jetson TX2 NX CPU Module Connector (CN11) | 14 |
|             | 2.4.5     | RTC Battery Connector (CN13)              | 16 |
|             | 2.4.6     | Front Panel Connector (CN14)              | 16 |
|             | 2.4.7     | HDMI Connector (CN16)                     | 17 |
|             | 2.4.8     | USB 3.0 Connector (CN17/18)               | 18 |
|             | 2.4.9     | COM Port Connector (CN19/20)              | 19 |
|             | 2.4.10    | SATA Connector (CN25)                     | 20 |
| 2.5         | Hardwa    | are Assembly                              | 21 |
|             | 2.5.1     | Chassis Assembly                          | 21 |
|             | 2.5.2     | Wall-mount Assembly                       | 23 |
|             | 2.5.3     | 2.5" SATA Drive Assembly (A4 SKU)         | 24 |
| Chapter 3 - | - OS Flas | sh Guide                                  | 25 |
| 3.1         | Flash C   | OS Image to System                        | 26 |

|       |        | 3.1.1    | Introduction             | .26 |
|-------|--------|----------|--------------------------|-----|
|       |        | 3.1.2    | Before You Begin         | .27 |
|       |        | 3.1.3    | Flash Image to Board     | .28 |
| Apper | ndix A | – Glue R | emoval Procedure         | 30  |
|       | A.1    | Removir  | ng Glue from Your System | 31  |

Preface

# Chapter 1

Product Specifications

| System            |                                                |
|-------------------|------------------------------------------------|
| Al Accelerator    | NVIDIA® Jetson™ TX2 NX                         |
| CPU               | NVIDIA® Denver 2 (Dual-Core) Processor &       |
|                   | ARM® Cortex® -A57 MPCore (Quad-Core)           |
|                   | Processor                                      |
| System Memory     | 4GB 128-bit LPDDR4 @ 1600 MHz                  |
| Storage Device    | eMMC 5.1 16GB                                  |
|                   | Micro SD card slot x 1                         |
|                   | 2.5" SATA drive bay x 1 (A4 SKU only)          |
| Display Interface | HDMI Type A x 1 for HDMI 2.0                   |
| Ethernet          | RJ-45 x 5 for GbE LAN                          |
| I/O               | USB Type A x 4 for USB3.2 Gen 1                |
|                   | DB-9 x 2 for RS-232                            |
|                   | HDMI Type A x 1 for HDMI 2.0                   |
|                   | microSD slot x 1                               |
|                   | Micro USB x 1 for O.S Flash                    |
|                   | Recovery button x 1                            |
|                   | Power button with power LED x 1                |
|                   | Antenna opening x 2                            |
| Expansion         | SATA III Port x 1 for 2.5" drive (A4 SKU only) |
| Indicator         | Power LED x 1                                  |
| OS Support        | Ubuntu 18.04 with NVIDIA JetPack 4.5.1         |

# **Power Supply** Power Requirement DC 10V~24V 2-pin terminal block ATX mode Mechanical Mounting Wall mount kit Dimensions (W x D x H) **A3 SKU:** 6.92" x 3.94" x 1.54" (175.8mm x 100.0mm x 39.0mm) **A4 SKU:** 6.92" x 3.94" x 2.41" (175.8mm x 100.0mm x 61.3mm) Gross Weight **A3 SKU:** 2.9 lbs. (1.3kg) **A4 SKU:** 3.5 lbs. (1.6kg) Net Weight A3 SKU: 1.5 lbs. (0.67kg)

**A4 SKU:** 2.0 lbs. (0.91kg)

| Environmental         |                                                       |
|-----------------------|-------------------------------------------------------|
| Operating Temperature | <b>A3 SKU:</b> -13°F ~ 149°F (-25°C ~ 65°C) according |
|                       | to IEC60068-2 with 0.5 m/s airflow                    |
|                       | <b>A4 SKU:</b> -13°F ~ 158°F (-25°C ~ 70°C) according |
|                       | to IEC60068-2 with 0.5 m/s airflow                    |
| Storage Temperature   | -40°F ~ 176°F (-40°C ~ 80°C)                          |
| Storage Humidity      | 5 ~ 95% @ 40°C, non-condensing                        |
| Anti-Vibration        | 3.5Grm / 5~500Hz / operation (eMMC, MicroSD,          |
|                       | or SSD)                                               |
| Anti-Shock            | 50G peak acceleration (11 msec. duration,             |
|                       | eMMC, microSD, or SSD)                                |
| Drop Testing          | 76 cm (1 corner, 3 edge, 6 surface)                   |
| Certification         | CE / FCC class A                                      |

Micro-USB: Micro-USB port is intended for flashing image only.

**USB ports:** USB ports do not support USB DVD-ROM because of file system.

Model Differences: The BOXER-8230Al has two model SKUs, the BOXER-8230Al-A3 and BOXER-8230Al-A4, referenced as A3 SKU and A4 SKU, respectively. The key difference in the models is the A4 SKU features a 2.5" SATA drive bay and taller fins for heat dispersal, making the system taller overall than the A3 SKU. The A3 SKU lacks the drive bay and features shorter fins, making the system more compact. If you are still unsure which model SKU you have, contact your AAEON representative for assistance.

#### LAN Indicator Behavior

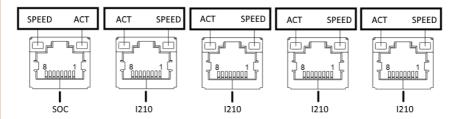

# Chapter 2

Hardware Information

# BOXER-8230AI-A3

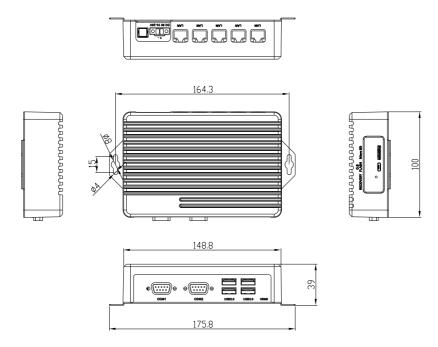

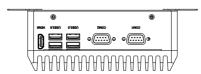

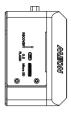

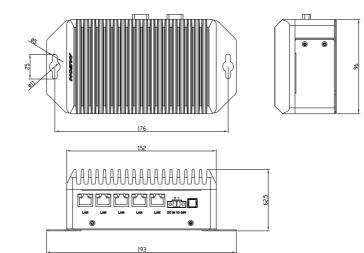

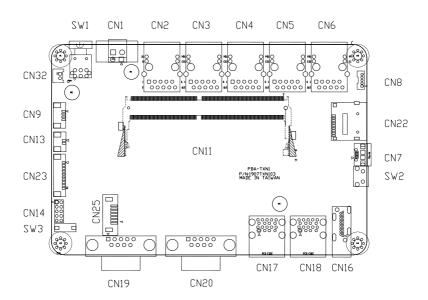

#### 2.3 List of Jumpers

The board has a number of jumpers that allow you to configure your system to suit your application.

The table below shows the function of each of the board's jumpers

| Label          | Function           |
|----------------|--------------------|
| CN14 (Pin 7-8) | AT/ATX mode select |

# 2.3.1 Setting Jumpers

You can configure your system to match the needs of your application by setting jumpers. A jumper is the simplest kind of electric switch. It consists of two metal pins and a small metal clip (often protected by a plastic cover) that slides over the pins to connect them. To "close" a jumper you connect the pins with the clip.

To "open" a jumper you remove the clip. Sometimes a jumper will have three pins, labeled 1, 2 and 3. In this case you would connect either pins 1 and 2 or 2 and 3.

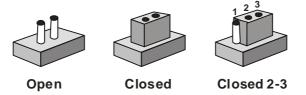

A pair of needle-nose pliers may be helpful when working with jumpers.

If you have any questions about the best hardware configuration for your application, contact your local distributor or sales representative before you make any changes.

Generally, you simply need a standard cable to make most connections.

The AT/ATX Mode Select functions by connecting pins 7 and 8 of CN14. To prevent damage to the system, do not connect pins 7 and 8 to any other pin.

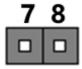

Open – AT Mode

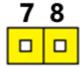

Closed – ATX Mode (Default)

| CN14 pins 7-8 | Function                 |
|---------------|--------------------------|
| 7-8 Open      | AT Power Mode            |
| 7-8 Closed    | ATX Power Mode (Default) |

# 2.4 List of Connectors

The board has a number of connectors that allow you to configure your system to suit your application.

The table below shows the function of each of the board's connectors

| Label | Function                            |
|-------|-------------------------------------|
| CN1   | DC Power In Connector               |
| CN2   | Jetson TX2 NX Gigabit LAN Connector |
| CN3   | i210AT Gigabit LAN Connector        |
| CN4   | i210AT Gigabit LAN Connector        |
| CN5   | i210AT Gigabit LAN Connector        |
| CN6   | i210AT Gigabit LAN Connector        |
| CN7   | USB2.0 Connector for Flash Image    |
| CN8   | USB2.0 Connector                    |
| CN9   | FAN Connector                       |
| CN11  | Jetson TX2 NX CPU module connector  |
| CN13  | RTC Battery Connector               |
| CN14  | Front Panel Connector               |
| CN15  | Debug UART/I2C                      |
| CN16  | HDMI connector                      |
| CN17  | USB3.0 Connector                    |
| CN18  | USB3.0 Connector                    |
| CN19  | COM 1 Connector (/dev/THS1)         |
| CN20  | COM 2 Connector (/dev/THS0)         |
| CN23  | GPIO Connector                      |
| CN25  | SATA Connector (A4 SKU Only)        |
| CN32  | SATA Power Connector (A4 SKU Only)  |
| SW1   | Power Switch                        |

| Label | Function        |
|-------|-----------------|
| SW2   | Recovery Switch |
| SW3   | Reset Switch    |

# 2.4.1 DC Power In Connector (CN1)

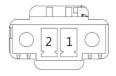

| Pin | Signal | Pin | Signal |
|-----|--------|-----|--------|
| 1   | PWR IN | 2   | GND    |

# 2.4.2 LAN RJ45 Port (CN2/CN3/CN4/CN5/CN6)

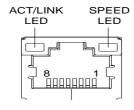

| Pin | Signal | Pin | Signal |
|-----|--------|-----|--------|
| 1   | MDI0+  | 2   | MDI0-  |
| 3   | MDI1+  | 4   | MDI1-  |
| 5   | MDI2+  | 6   | MDI2-  |
| 7   | MDI3+  | 8   | MDI3-  |

**Note:** CN2 is the Jetson TX2 NX Gigabit LAN port. Ports CN3, CN4, CN5, and CN6 are i210AT Gigabit LAN Ports.

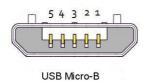

| Pin | Signal | Pin | Signal |  |
|-----|--------|-----|--------|--|
| 1   |        | 2   | USB1-  |  |
| 3   | USB1+  | 4   |        |  |
| 5   | GND    |     |        |  |

| Module Signal Name | Pin# | Pin# | Module Signal Name |
|--------------------|------|------|--------------------|
| GND                | 1    | 2    | GND                |
| CSI1 DO N          | 3    | 4    | CSIO DO N          |
| CSI1 DO P          | 5    | 6    | CSIO DO P          |
| GND                | 7    | 8    | GND                |
| CSI1 CLK N         | 9    | 10   | CSIO CLK N         |
| CSI1 CLK P         | 11   | 12   | CSIO CLK P         |
| GND                | 13   | 14   | GND                |
| CSI1 D1 N          | 15   | 16   | CSIO D1 N          |
| CSI1 D1 P          | 17   | 18   | CSIO D1 P          |
| GND                | 19   | 20   | GND                |
| CSI3 DO N          | 21   | 22   | CSI2 DO N          |
| CSI3 DO P          | 23   | 24   | CSI2 DO P          |
| GND                | 25   | 26   | GND                |
| CSI3 CLK N         | 27   | 28   | CSI2 CLK N         |
| CSI3 CLK P         | 29   | 30   | CSI2 CLK P         |
| GND                | 31   | 32   | GND                |
| CSI3 D1 N          | 33   | 34   | CSI2 D1 N          |
| CSI3 D1 P          | 35   | 36   | CSI2 D1 P          |
| GND                | 37   | 38   | GND                |
| DPO TXDO N         | 39   | 40   | CSI4 D2 N          |
| DPO TXDO P         | 41   | 42   | CSI4 D2 P          |
| GND                | 43   | 44   | GND                |
| DPO TXD1 N         | 45   | 46   | CSI4 DO N          |
| DPO TXD1 P         | 47   | 48   | CSI4 DO P          |
| GND                | 49   | 50   | GND                |
| DPO TXD2 N         | 51   | 52   | CSI4 CLK N         |
| DPO TXD2 P         | 53   | 54   | CSI4 CLK P         |
| GND                | 55   | 56   | GND                |
| DPO TXD3 N         | 57   | 58   | CSI4 D1 N          |
| DPO TXD3 P         | 59   | 60   | CSI4 D1 P          |
| GND                | 61   | 62   | GND                |
| DP1 TXD0 N         | 63   | 64   | CSI4 D3 N          |
| DP1 TXD0 P         | 65   | 66   | CSI4 D3 P          |
| GND                | 67   | 68   | GND                |
| DP1 TXD1 N         | 69   | 70   | DSI DO N           |
| DP1 TXD1 P         | 71   | 72   | DSI DO P           |
| GND                | 73   | 74   | GND                |
| DP1 TXD2 N         | 75   | 76   | DSI CLK N          |

| Module Signal Name | Pin# | Pin# | Module Signal Name |
|--------------------|------|------|--------------------|
| DP1 TXD2 P         | 77   | 78   | DSI CLK P          |
| GND                | 79   | 80   | GND                |
| DP1 TXD3 N         | 81   | 82   | DSI D1 N           |
| DP1 TXD3 P         | 83   | 84   | DSI D1 P           |
| GND                | 85   | 86   | GND                |
| GPIO00             | 87   | 88   | DPO HPD            |
| SPIO MOSI          | 89   | 90   | DPO AUX N          |
| SPIO SCK           | 91   | 92   | DPO AUX P          |
| SPIO MISO          | 93   | 94   | HDMI CEC           |
| SPIO CSO*          | 95   | 96   | DP1 HPD            |
| SPIO CS1*          | 97   | 98   | DP1 AUX N          |
| UARTO TXD          | 99   | 100  | DP1 AUX P          |
| UARTO RXD          | 101  | 102  | GND                |
| UARTO RTS*         | 103  | 104  | SPI1 MOSI          |
| UARTO CTS*         | 105  | 106  | SPI1 SCK           |
| GND                | 107  | 108  | SPI1 MISO          |
| USBO D N           | 109  | 110  | SPI1 CSO*          |
| USBO D P           | 111  | 112  | SPI1 CS1*          |
| GND                | 113  | 114  | CAMO PWDN          |
| USB1 D N           | 115  | 116  | CAMO MCLK          |
| USB1 D P           | 117  | 118  | GPIO01             |
| GND                | 119  | 120  | CAM1 PWDN          |
| USB2 D N           | 121  | 122  | CAM1 MCLK          |
| USB2 D P           | 123  | 124  | GPIO02             |
| GND                | 125  | 126  | GPIO03             |
| GPIO04             | 127  | 128  | GPIO05             |
| GND                | 129  | 130  | GPIO06             |
| PCIEO RXO N        | 131  | 132  | GND                |

| Module Signal Name | Pin# | Pin# | Module Signal Name   |
|--------------------|------|------|----------------------|
| PCIEO RXO P        | 133  | 134  | PCIEO TXO N          |
| GND                | 135  | 136  | PCIEO TXO P          |
| PCIEO RX1 N        | 137  | 138  | GND                  |
| PCIEO RX1 P        | 139  | 140  | PCIEO TX1 N          |
| GND                | 141  | 142  | PCIEO TX1 P          |
| (CAN RX) RSVD      | 143  | 144  | GND                  |
| KEY                | KEY  | KEY  | KEY                  |
| (CAN TX) RSVD      | 145  | 146  | GND                  |
| GND                | 147  | 148  | PCIEO TX2 N          |
| PCIEO RX2 N        | 149  | 150  | PCIEO TX2 P          |
| PCIEO RX2 P        | 151  | 152  | GND                  |
| GND                | 153  | 154  | PCIEO TX3 N          |
| PCIEO RX3 N (RSVD) | 155  | 156  | PCIEO TX3 P          |
| PCIEO RX3 P (RSVD) | 157  | 158  | GND                  |
| GND                | 159  | 160  | PCIEO CLK N          |
| USBSS RX N         | 161  | 162  | PCIEO CLK P          |
| USBSS RX P         | 163  | 164  | GND                  |
| GND                | 165  | 166  | USBSS TX N           |
| (PCIE1 RXO N) RSVD | 167  | 168  | USBSS TX P           |
| (PCIE1 RXO P) RSVD | 169  | 170  | GND                  |
| GND                | 171  | 172  | (PCIE1 TX0 N) RSVD   |
| RSVD               | 173  | 174  | (PCIE1 TX0 N) RSVD   |
| RSVD               | 175  | 176  | GND                  |
| GND                | 177  | 178  | MOD SLEEP*           |
| PCIE WAKE*         | 179  | 180  | PCIEO CLKREQ*        |
| PCIEO RST*         | 181  | 182  | (PCIE1 CLKREQ*) RSVD |
| (PCIE1 TX0 N) RSVD | 183  | 184  | GBE MDIO N           |
| I2CO SCL           | 185  | 186  | GBE MDIO P           |
| I2CO SDA           | 187  | 188  | GBE LED LINK         |
| I2C1 SCL           | 189  | 190  | GBE MDI1 N           |
| I2C1 SDA           | 191  | 192  | GBE MDI1 P           |
| I2SO DOUT          | 193  | 194  | GBE LED ACT          |
| I2SO DIN           | 195  | 196  | GBE MDI2 N           |
| 12S0 FS            | 197  | 198  | GBE MDI2 P           |
| I2SO SCLK          | 199  | 200  | GND                  |
| GND                | 201  | 202  | GBE MDI3 N           |
| UART1 TXD          | 203  | 204  | GBE MDI3 P           |
| UART1 RXD          | 205  | 206  | GPIO07               |

| Module Signal Name | Pin# | Pin# | Module Signal Name |
|--------------------|------|------|--------------------|
| UART1 RTS*         | 207  | 208  | GPIO08             |
| UART1 CTS*         | 209  | 210  | CLK 32K OUT        |
| GPIO09             | 211  | 212  | GPIO10             |
| CAM I2C SCL        | 213  | 214  | FORCE RECOVERY*    |
| CAM I2C SDA        | 215  | 216  | GPIO11             |
| GND                | 217  | 218  | GPIO12             |
| SDMMC DATO         | 219  | 220  | I2S1 DOUT          |
| SDMMC DAT1         | 221  | 222  | I2S1 DIN           |
| SDMMC DAT2         | 223  | 224  | I2S1 FS            |
| SDMMC DAT3         | 225  | 226  | I2S1 SCLK          |
| SDMMC CMD          | 227  | 228  | GPIO13             |
| SDMMC CLK          | 229  | 230  | GPIO14             |
| GND                | 231  | 232  | I2C2 SCL           |
| SHUTDOWN REQ*      | 233  | 234  | I2C2 SDA           |
| PMIC BBAT          | 235  | 236  | UART2 TXD          |
| POWER EN           | 237  | 238  | UART2 RXD          |
| SYS RESET*         | 239  | 240  | SLEEP/WAKE*        |
| GND                | 241  | 242  | GND                |
| GND                | 243  | 244  | GND                |
| GND                | 245  | 246  | GND                |
| GND                | 247  | 248  | GND                |
| GND                | 249  | 250  | GND                |
| VDD IN             | 251  | 252  | VDD IN             |
| VDD IN             | 253  | 254  | VDD IN             |
| VDD IN             | 255  | 256  | VDD IN             |
| VDD IN             | 257  | 258  | VDD IN             |
| VDD IN             | 259  | 260  | VDD IN             |

Legend Ground Power Reserved - must be left unconnected

# 2.4.5 RTC Battery Connector (CN13)

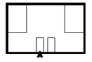

| Pin | Signal | Pin | Signal |
|-----|--------|-----|--------|
| 1   | +3V    | 2   | GND    |

# 2.4.6 Front Panel Connector (CN14)

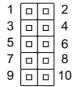

| Pin | Signal       | Pin | Signal    |
|-----|--------------|-----|-----------|
| 1   | Power Button | 2   | GND       |
| 3   | Recovery     | 4   | GND       |
| 5   | Reset        | 6   | GND       |
| 7   | Latch Set    | 8   | Latch Set |
| 9   | PWR LED      | 10  | +5V       |

**Note:** Pin 7 and 8 are used for setting AT/ATX Power Mode. See **Chapter 2.3.2** for information. To prevent damage to your system, do not connect Pins 7 and 8 with any other pin.

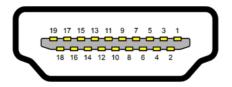

| Pin | Signal       | Pin | Signal       |
|-----|--------------|-----|--------------|
| 1   | HDMI_DATA2_P | 2   | GND          |
| 3   | HDMI_DATA2_N | 4   | HDMI_DATA1_P |
| 5   | GND          | 6   | HDMI_DATA1_N |
| 7   | HDMI_DATA0_P | 8   | GND          |
| 9   | HDMI_DATA0_N | 10  | HDMI_CLK_P   |
| 11  | GND          | 12  | HDMI_CLK_N   |
| 13  | NC           | 14  | NC           |
| 15  | HDMI_SCL     | 16  | HDMI_SDA     |
| 17  | GND          | 18  | HDMI_PWR     |
| 19  | HDMI_HDP     |     |              |

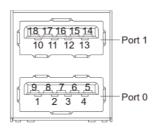

| Pin | Signal   | Pin | Signal   |
|-----|----------|-----|----------|
| U1  | VBUS_1   | U10 | VBUS_2   |
| U2  | (A)D-    | U11 | (B)D-    |
| U3  | (A)D+    | U12 | (B)D+    |
| U4  | GND      | U13 | GND      |
| U5  | (A)SSRX- | U14 | (B)SSRX- |
| U6  | (A)SSRX+ | U15 | (B)SSRX+ |
| U7  | GND      | U16 | GND      |
| U8  | (A)SSTX- | U17 | (B)SSTX- |
| U9  | (A)SSTX+ | U18 | (B)SSTX+ |

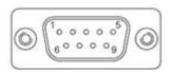

| Pin | RS-232 | TTL UART |
|-----|--------|----------|
| 1   |        |          |
| 2   | RXD    |          |
| 3   | TXD    |          |
| 4   |        |          |
| 5   | GND    |          |
| 6   |        |          |
| 7   | RTS    |          |
| 8   | CTS    |          |
| 9   | ·      |          |

Note: When using UART mode, RS-232 Receiver U21, U22 must be removed.

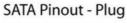

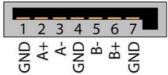

| Pin | Signal   | Pin | Signal   |
|-----|----------|-----|----------|
| 1   | GND      | 2   | SATA TX+ |
| 3   | SATA TX- | 4   | GND      |
| 5   | SATA RX- | 6   | SATA RX+ |
| 7   | GND      |     |          |

Note: SATA Connector is a feature only for the A4 SKU model.

# 2.5.1 Chassis Assembly

BOXER-8230AI-A3

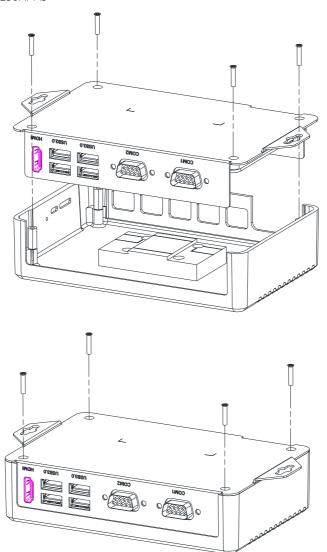

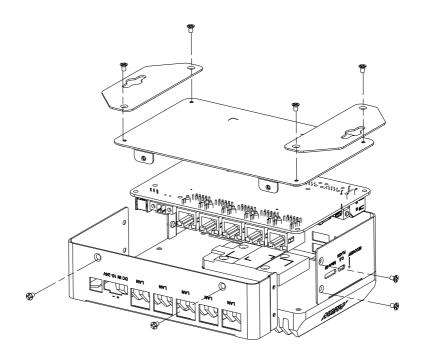

BOXER-8230AI-A4

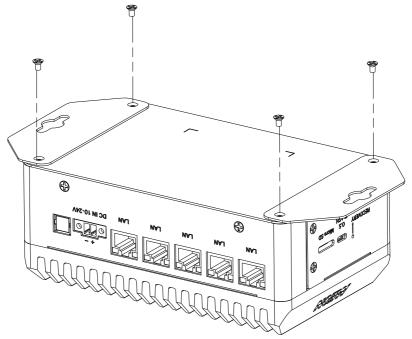

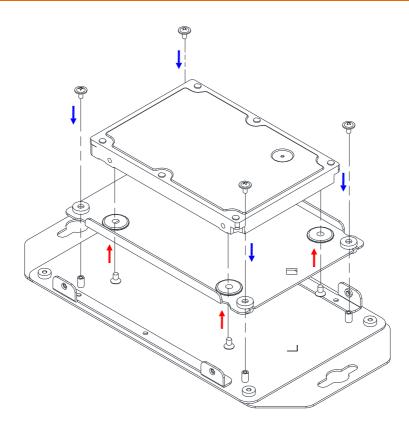

# Chapter 3

OS Flash Guide

### 3.1 Flash OS Image to System

#### 3.1.1 Introduction

This chapter details the steps to flashing the operating system to your BOXER-8230AI NVIDIA Jetson TX2 NX system. The operating system image can be downloaded from the product page at:

https://www.aaeon.com/en/p/ai-edge-jetson-tx2-nx-boxer-8230ai

After downloading the file, the filename will be formatted as follows:

```
Ubuntu_18.04_{OS_IF}. {PLF_IF}. {PJ_IF}. {BN}.tar.gz
```

**{OS\_IF}** is OS Information. For example, the entry UB1804X decodes as UB for Ubuntu, 1804 for version 18.04, and X for desktop version.

**{PLF\_IF}** is Platform Information and may be coded as NV06.

**{PJ\_IF}** is Project Information and displays which model this image pertains to. Make sure it says BOXER-8230AI.

{BN} is Build Number, such as 0, 1, 2, 3 and so on.

For example, build number 4 will be named as:

Ubuntu\_18.04\_UB1804X.NV06.BOXER-8230AI.4.tar.gz

If you have any questions or need help, please contact AAEON support or your AAEON representative for assistance.

#### 3.1.2 Before You Begin

Before beginning the process ensure you have the following:

- One host PC with operating system Ubuntu 16.04 or 18.04
- Operating System image downloaded to host computer
- USB Cable with Micro USB connector
- Jetson TX2 NX module; see image below for reference:

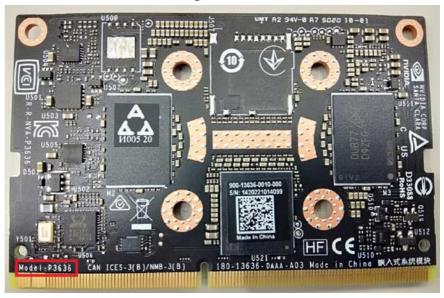

Finally, on the Linux host PC, extract the image file you downloaded using the following command in terminal (remember to replace {""} with the actual file name):

```
$ tar xzf Ubuntu_18.04_{OS_IF}.{PLF_IF}.{PJ_IF}.{BN}.tar.gz
```

# 3.1.3 Flash Image to Board

Step 1: Connect the host PC to the BOXER-8230AI with a Micro USB cable.

Step 2: Connect the BOXER-8230AI carrier board to the power supply.

**Step 3: Force Recovery Mode:** Press and hold the recovery key, then press the power key. After 2 seconds, release the recovery key. The BOXER-8230Al should enter recovery mode.

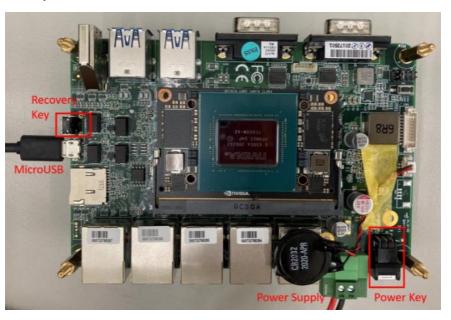

**Step 5**: You can use Isusb command on host PC to check if the device is in recovery mode:

### \$ lsusb | grep 0955:7c18

The system will return the following when in recovery mode:

0955:7c18 Nvidia Corp

**Step 6:** In terminal, enter the bootloader folder that you unzipped earlier.

Step 7: Run the following command to flash the image:

#### \$ sudo ./flashall.sh

Step 8: Wait for the process to complete.

```
Writing partition bpmp-fw-dtb with tegra194-a02-bpmp-p3668-a00_sigheader.dtb.encrypt
              303.9665
  306.1408
              [......] 100%
Writing partition VER with qspi_bootblob_ver.txt
 306.1458
  308.3194
              [.....] 100%
Writing partition VER_b with qspi_bootblob_ver.txt
 308.3208
 308.3323
             [......] 100%
Writing partition master_boot_record with mbr_1 3.bin
 308.3342
           308.3448
  308.3460
  308.3520
 1182.8634
              1182.8639
 1189.4815
 1189.5005
 1191.1915
 1191.2108
1191.4403
              [.....] 100%
Writing partition kernel-dtb_b with tegra194-p3668-all-p3509-0000_sigheader.dtb.encrypt
 1191.4403
1191.4504
1191.9762
1192.1310
1192.1320
1192.6810
              tegradevflash_v2 --write BCT br_bct_BR.bct
              Bootloader version 01.00.0000
Writing partition BCT with br_bct_BR.bct
 1192.6919
1192.9400
1192.9972
1192.9984
               tegradevflash_v2 --write MB1_BCT mb1_cold_boot_bct_MB1_sigheader.bct.encrypt
              Bootloader version 01.00.0000
 1193.5449
1193.5455
              Writing partition MB1_BCT with mb1_cold_boot_bct_MB1_sigheader.bct.encrypt
[......] 100%
 1194.1843
 1194.1856
              tegradevflash_v2 --write MB1_BCT_b mb1_cold_boot_bct_MB1_sigheader.bct.encrypt
 1194.1866
1194.7332
              Bootloader version 61.00.0000
              Writing partition MB1_BCT_b with mb1_cold_boot_bct_MB1_sigheader.bct.encrypt
[......] 100%
 1194.7340
1195.1284
 1195.1370
              tegradevflash_v2 --write MEM_BCT mem_coldboot_sigheader.bct.encrypt Bootloader version 01.00.0000
  1195.1379
 1195.6850
              Writing partition MEM_BCT with mem_coldboot_sigheader.bct.encrypt
 1195.6855
              [.....] 100%
 1198.2719
 1198.2730
              tegradevflash_v2 --write MEM_BCT_b mem_coldboot_sigheader.bct.encrypt
 1198.2738
1198.8211
1198.8217
1201.3157
              Bootloader version 01.00.0000
Writing partition MEM_BCT_b with mem_coldboot_sigheader.bct.encrypt
 1201.3158 | Flashing completed
 1201.3160 ] Coldbooting the device
1201.5699 ] tegrarcm_v2 --ismb2
1202.8176 ]
 1202.8176
1202.8199
 1202.8170 ]
1202.8199 ] tegradevflash_v2 --reboot coldboot
1202.8221 ] Bootloader version 01.00.0000
1203.3858 ]
*** The target t186ref has been flashed successfully. ***
Reset the board to boot from internal eMMC.
```

# Appendix A

Glue Removal Procedure

# A.1 Removing Glue from Your System

To protect components from damage and ensure proper operation out of the box, glue may have been applied to some cables or connectors to keep them in place during shipping. This glue must be removed before attempting to swap components or perform maintenance. This section details the steps needed to remove the glue.

Before performing any kind of system maintenance, ensure the system is shut down (not in sleep or hibernate mode) and the power cable has been removed. Follow steps in Chapter 2 to access the components inside.

You will need the following items for this step:

- Cotton or cotton swab
- Anti-static tweezers
- An alcohol solution that is at least 99.5% alcohol (ethanol solution or denatured alcohol). AAEON recommends using an eye dropper or a bottle with a nozzle as in the picture below:

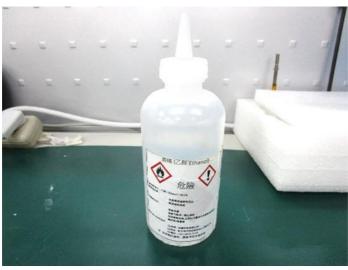

**Step 1:** Using an eyedropper or bottle as shown above, apply a few drops of alcohol to the glue.

**Step 2:** Allow the alcohol to soak for 10 seconds, then use a cotton swab or cotton with anti-static tweezers to evenly rub the alcohol over the glue.

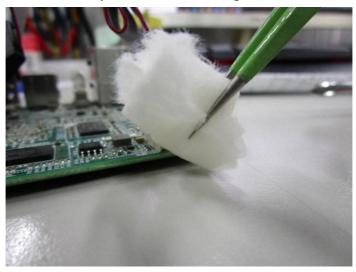

Step 3: Let soak for 10 more seconds, then use anti-static tweezers to remove the glue.

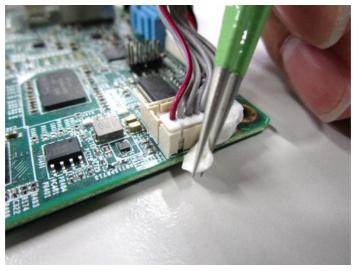

If you encounter any issues or need support, please contact your AAEON representative or visit our <u>Support Page</u> at AAEON.com